# **Digital Signal Processing** Lab 01: MATLAB Basics

Abdallah El Ghamry

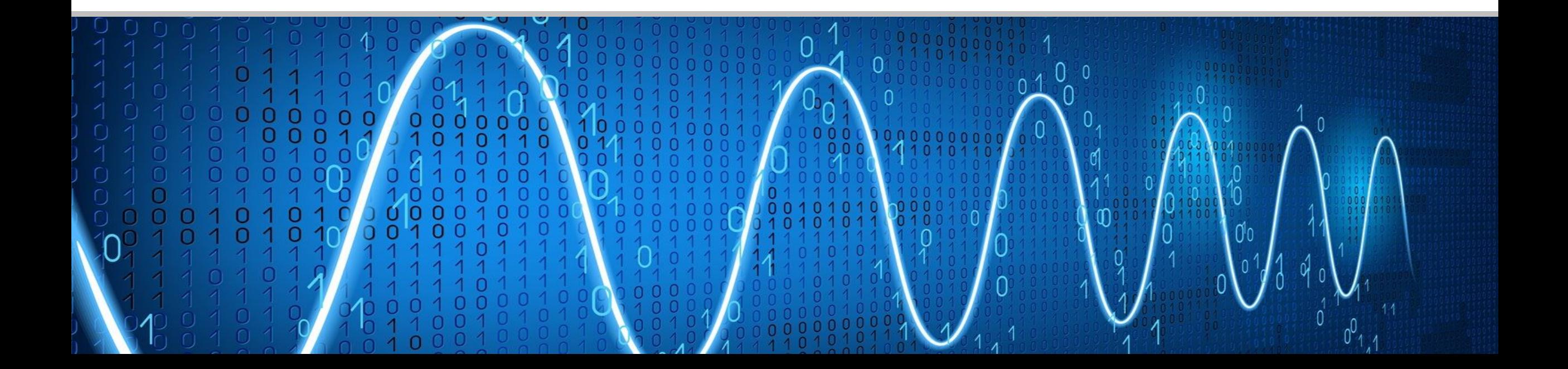

The purpose of this Lab is to learn the basics of MATLAB including:

- MATLAB Environment
- Variables and Arrays
- Creating Vectors and Matrices
- Accessing, Adding Modifying, Deleting Array/Matrix Elements
- Predefined Special Values
- **Common Array and Matrix Operations**
- Common MATLAB Functions
- Character Arrays and Strings
- Complex Numbers
- **E** Input-Output Functions

#### MATLAB

- MATLAB is an abbreviation for "matrix laboratory".
- While other programming languages mostly work with numbers, MATLAB is designed to operate primarily on matrices and arrays.
- The fundamental unit of data in MATLAB program is the array.
- An array is a collection of data values organized into rows and columns and known by a single name.
- Even scalars are treated as arrays by MATLAB, they are arrays with only one row and one column.

# Typical Uses

- **Digital Signal Processing**
- Digital Image Processing
- Math and Computation
- Data Analysis, Exploration, and Visualization.
- Modeling and Simulation
- Scientific and Engineering Graphics
- Application Development Including GUIs.
- Algorithm Development
- $\blacksquare$  Etc…
- Ease of Use
- Platform Independence

Windows XP/Vista/7, Linux, Unix, and the Macintosh.

**•** Predefined Functions

MATLAB comes complete with an extensive library of predefined functions that provide solutions to many basic technical tasks.

- Graphical User Interface (GUI)
- EXTENSIVE Documentation.

#### MATLAB Desktop

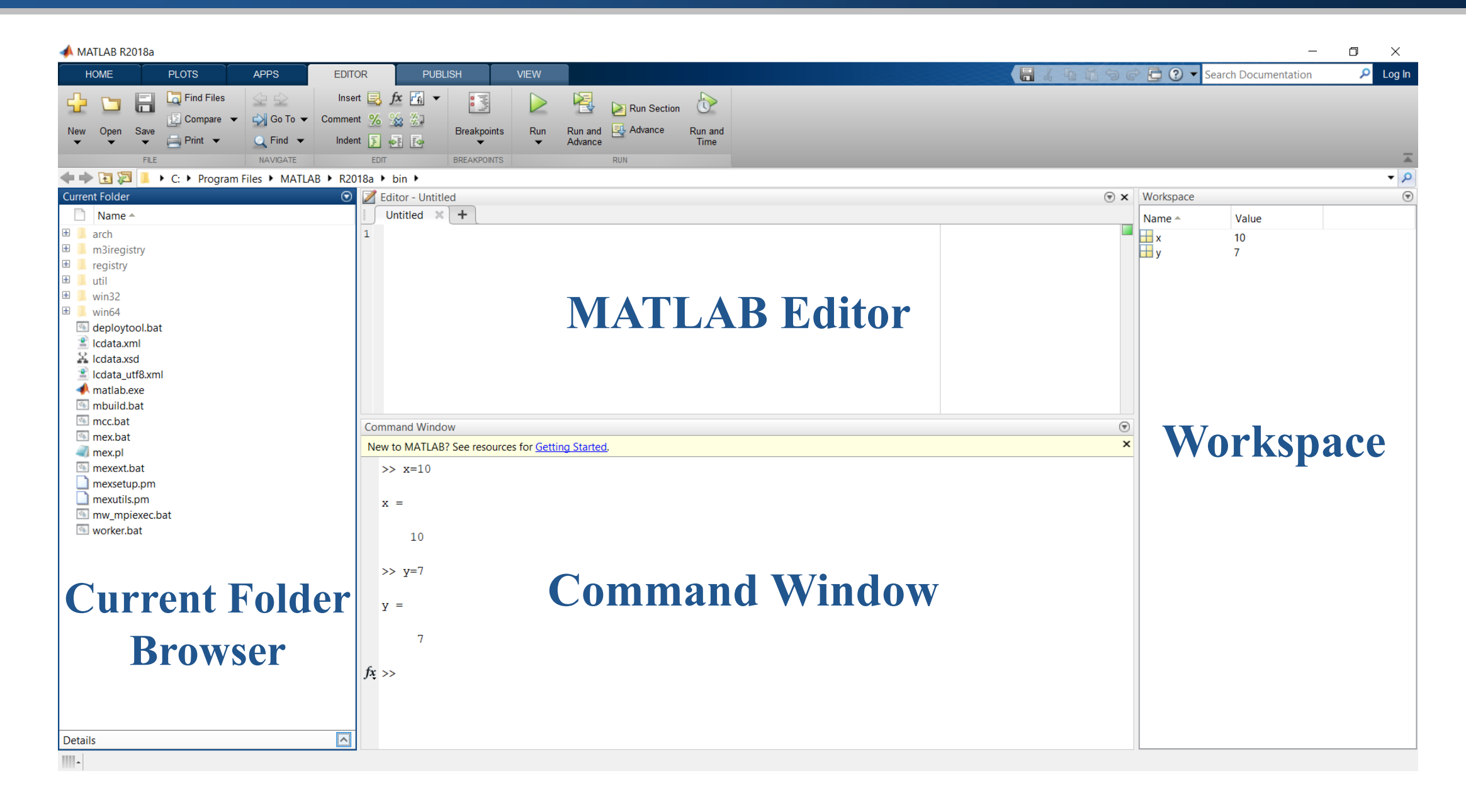

#### ▪ **Command Window**

A window where the user can type commands and see results.

▪ **Workspace Browser**

A window that displays the names and values of variables stored in the MATLAB Workspace.

▪ **Current Folder Browser**

A window that displays the names of files in the current directory.

▪ **MATLAB Editor**

Where scripts are created and edited.

## Variables and Arrays

- Arrays can be classified as either vectors or matrices.
- The term "vector" is usually used to describe an array with only one dimension.
- The term "matrix" is usually used to describe an array with two or more dimensions.

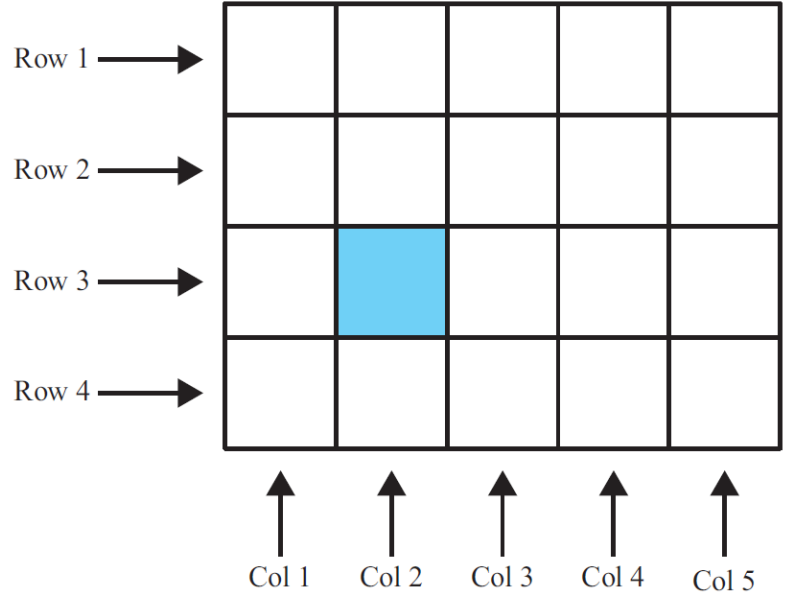

- A MATLAB variable is a region of memory containing an array and is known by a user-specified name.
- MATLAB variable names must begin with a letter, followed by any combination of letters, numbers, and underscore \_.
- The MATLAB language is case-sensitive, which means that uppercase and lowercase letters are not the same.
- When naming a variable, make sure you are not using a name that is already used as a function name.

# Creating and Initializing Variables

■ Variables are automatically created when they are initialized.

var = expression;

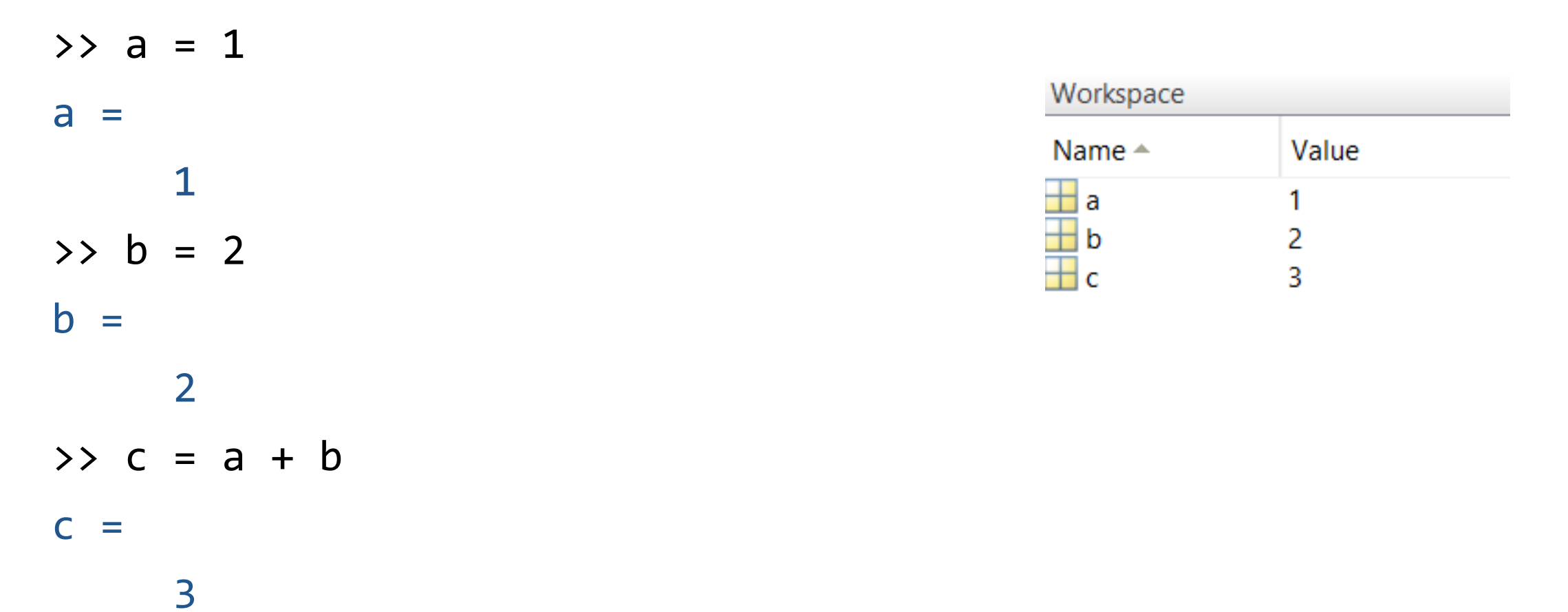

## Creating and Initializing Variables

 $>> x = 20;$  $>> y = 5;$  $\Rightarrow$  sig =  $x + y$  $sig =$ 25  $\Rightarrow$  diff =  $x - y$  $diff =$ 15  $\Rightarrow$  prod =  $x * y$ prod = 100 >> div = x / y div =

4

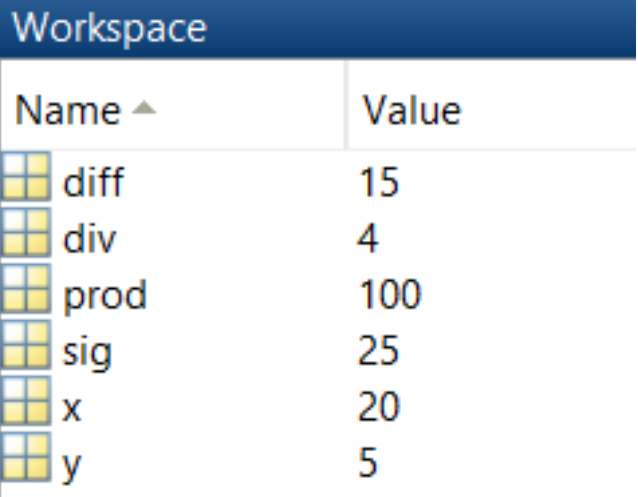

#### Table 2.5: Arithmetic Operations between Two Scalars

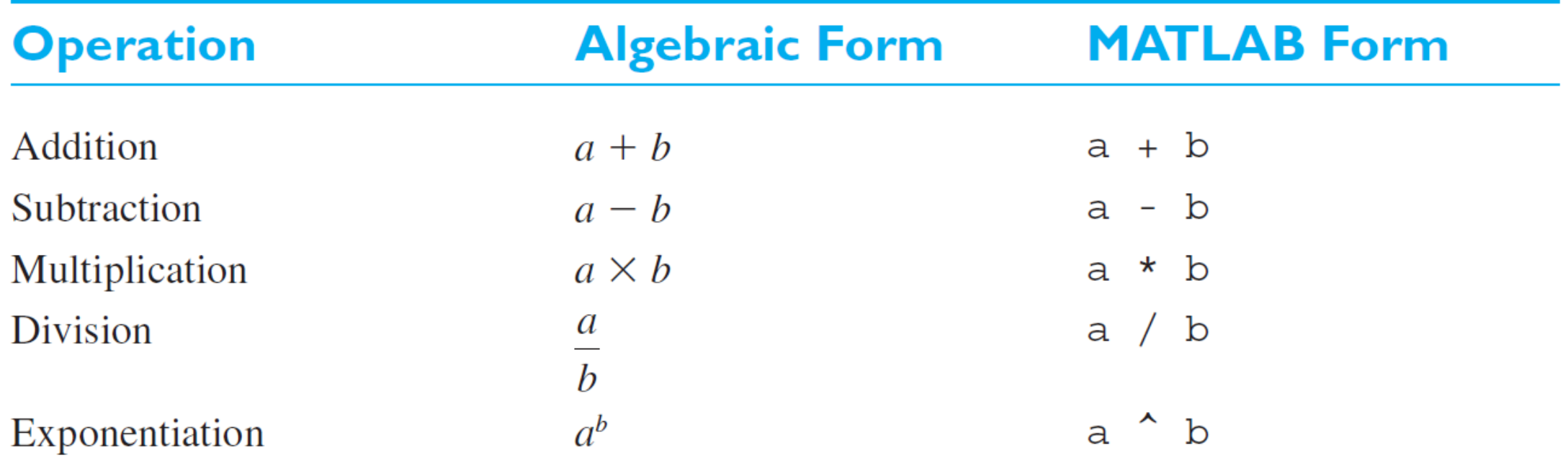

## Hierarchy of Arithmetic Operations

#### Table 2.7: Hierarchy of Arithmetic Operations

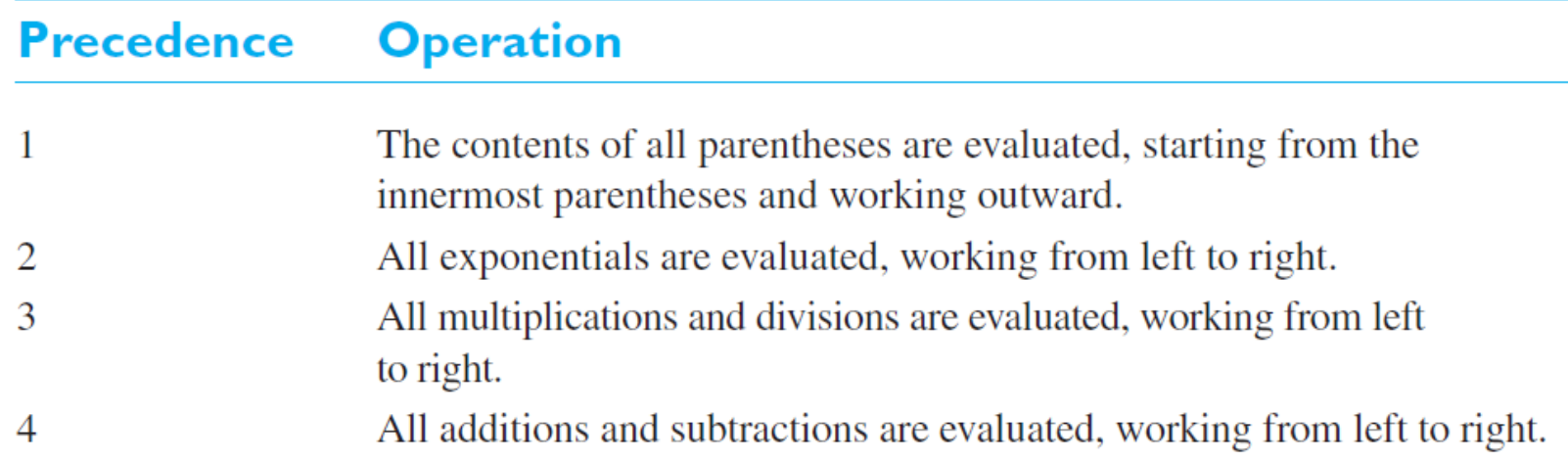

$$
2 \wedge ((8+2)/5) = 2 \wedge (10/5) \\
 = 2 \wedge 2 \\
 = 4
$$

## >> 2 ^ ( $(8 + 2)/5$ )  $ans =$

>> r = [7 8 9 10 11] r = 7 8 9 10 11 >> r = [7, 8, 9, 10, 11] r = 7 8 9 10 11 >> r = [7, 8 9 10, 11] r = 7 8 9 10 11

## Creating Column Vectors

 $\Rightarrow$  c = [7; 8; 9; 10; 11]  $c =$  

# Creating Matrices

$$
\Rightarrow m = [1 \ 2 \ 3; \ 4 \ 5 \ 6; \ 7 \ 8 \ 9]
$$

 $m =$ 

1 2 3 4 5 6 7 8 9

#### Accessing Array Elements

```
\Rightarrow x = [11 55 88 77 63 45]
x =11 55 88 77 63 45
>> x(2)ans =55
\rightarrow \times (2:end)
ans =55 88 77 63 45
>> x(3: end-1)
ans =88 77 63
```
## Adding and Modifying Array Elements

>> x  $X =$ 11 55 88 77 63 45  $\Rightarrow$   $x(end + 1) = 99$  $x =$ 11 55 88 77 63 45 99 >>  $x(2) = 22$  $X =$ 11 22 88 77 63 45 99  $\Rightarrow$  x(end + 1: end + 3) = 7  $X =$ 11 22 88 77 63 45 99 7 7 7

>> x  $x =$ 11 22 88 77 63 45 99 7 7 7  $\Rightarrow$   $x(2:4) = []$  $x =$ 11 63 45 99 7 7 7  $\Rightarrow$   $x(end) = []$  $x =$ 11 63 45 99 7 7  $>> x = []$  $X =$ []

>> a = [1 2 3; 4 5 6; 7 8 9; 10 11 12]  $a =$ 1 2 3 4 5 6 7 8 9 10 11 12  $\Rightarrow$  r3 = a(3, :)  $r3 =$ 7 8 9

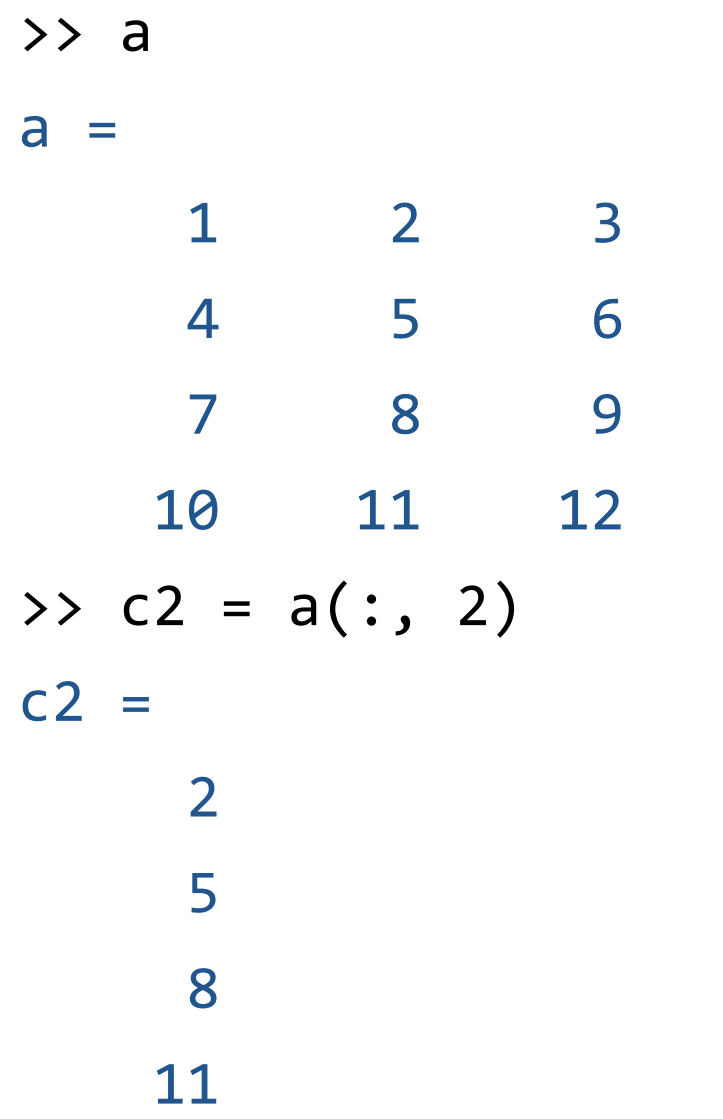

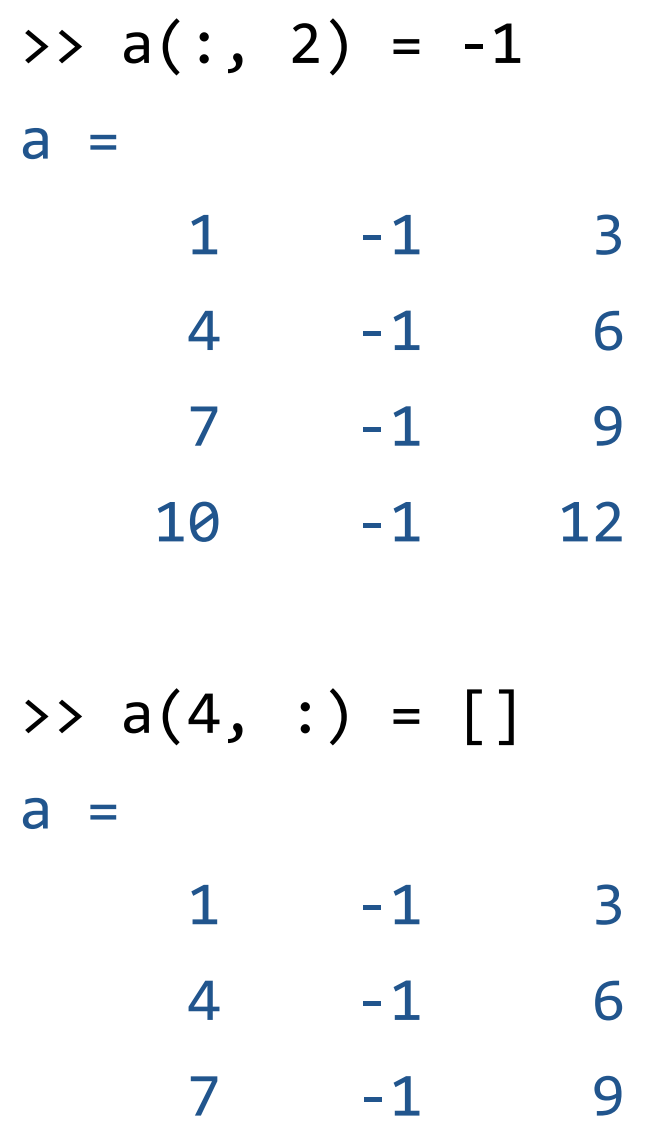

>> arr4 =  $[1 2 3 4; 5 6 7 8; 9 10 11 12]$  $arr4 =$ 

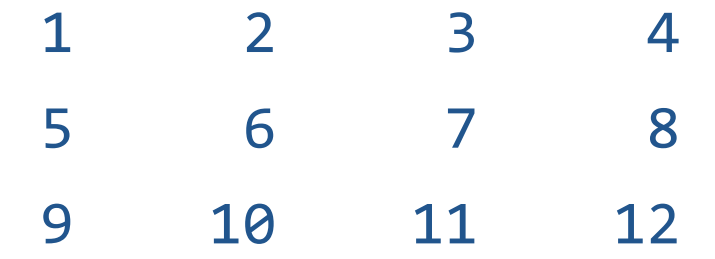

>> arr4(2:end,2:end)  $ans =$ 

> 6 7 8 10 11 12

- **EXAMELAB** provides a special shortcut notation using the colon operator.
- The colon operator specifies a whole series of values by specifying the first value in the series, the stepping increment, and the last value in the series.
- The general form of a colon operator is

first:incr:last

#### Colon Operator: Examples

 $\Rightarrow$   $x = 1:2:10$  $X =$ 1 3 5 7 9  $\gg y = 1:10$  $y =$ 1 2 3 4 5 6 7 8 9 10  $\Rightarrow$  z = 10:-2:0  $Z =$ 10 8 6 4 2 0

# Creating Variables: Examples

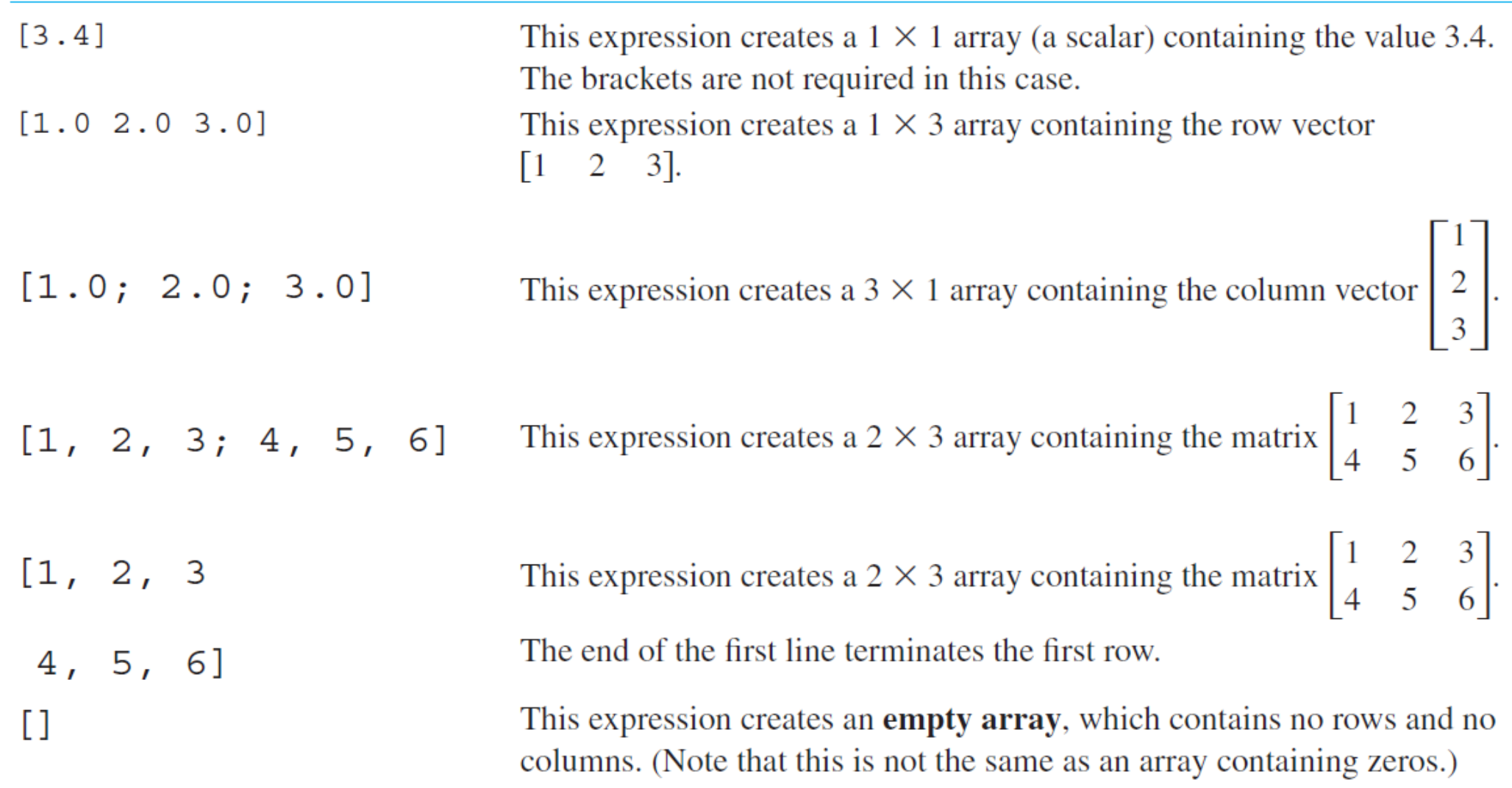

## Predefined Special Values

#### Table 2.2: Predefined Special Values

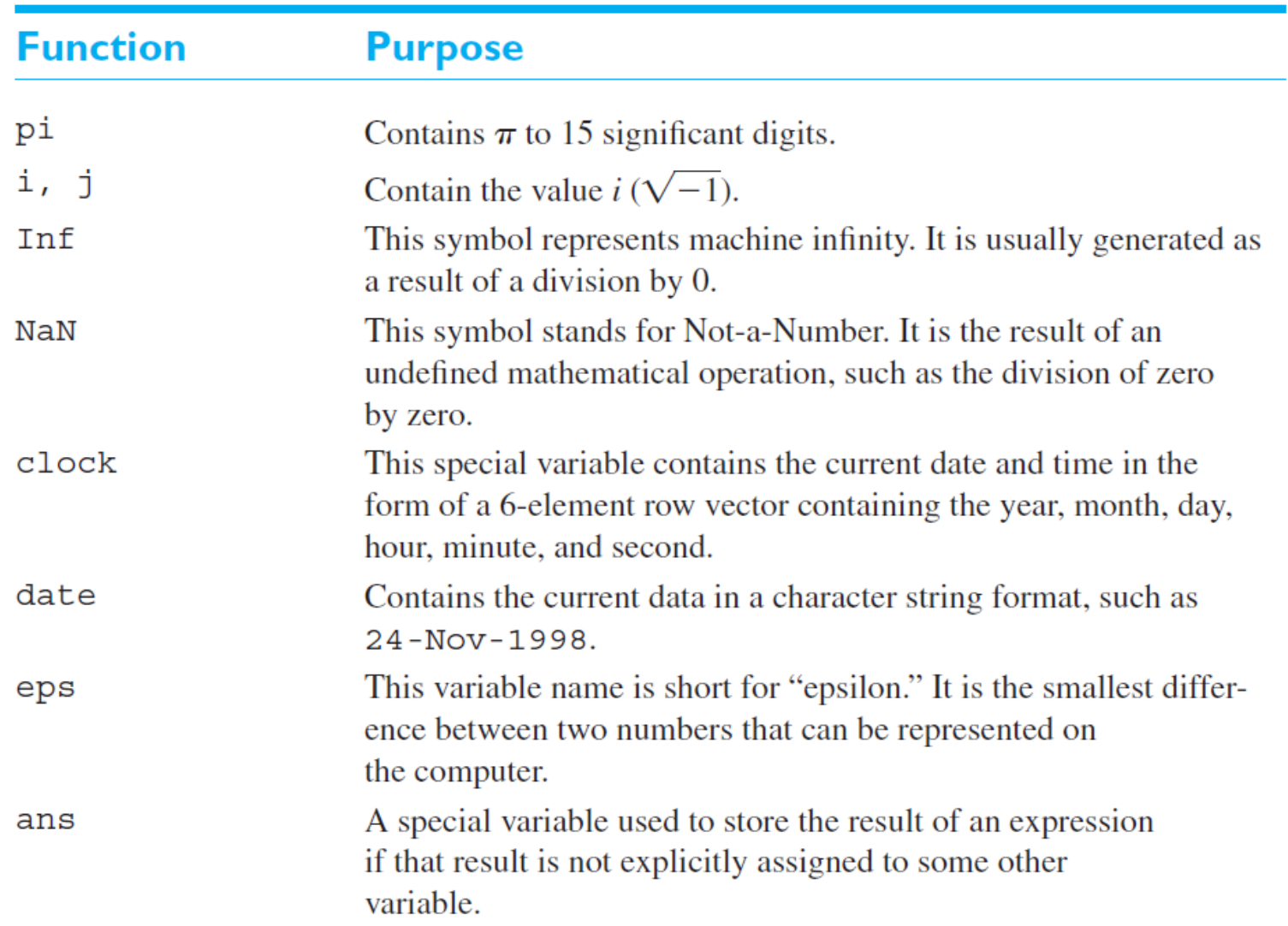

>> pi  $ans =$ 3.1416 >> i  $ans =$ 0.0000 + 1.0000i >> nan  $ans =$ NaN

#### Table 2.1: MATLAB Functions Useful for Initializing Variables

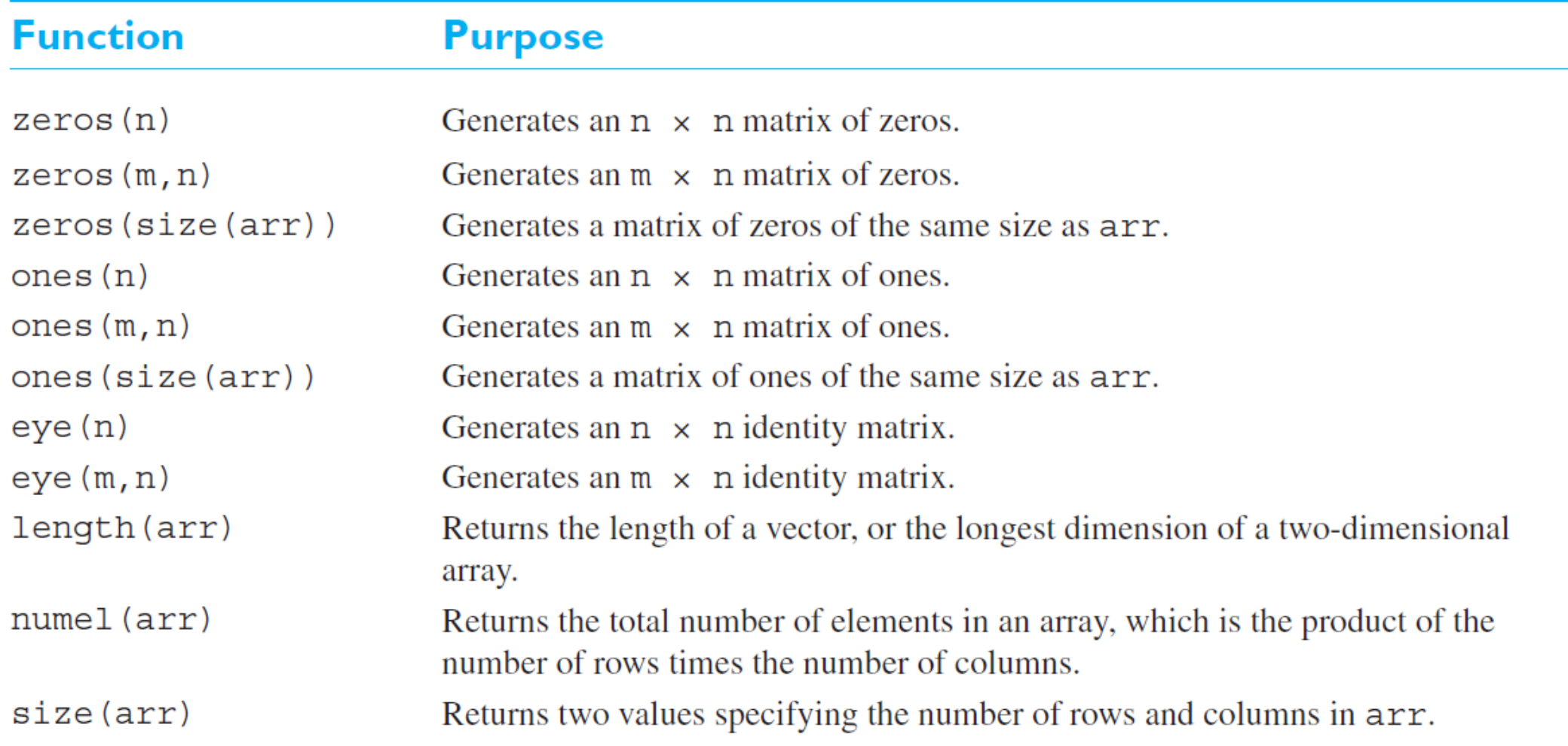

#### Initializing with Built-in Functions

These statements generate the following arrays:

$$
a = \begin{bmatrix} 0 & 0 \\ 0 & 0 \end{bmatrix} \qquad b = \begin{bmatrix} 0 & 0 & 0 \\ 0 & 0 & 0 \end{bmatrix}
$$

$$
c = \begin{bmatrix} 1 & 2 \\ 3 & 4 \end{bmatrix} \qquad d = \begin{bmatrix} 0 & 0 \\ 0 & 0 \end{bmatrix}
$$

#### Initializing with Built-in Functions: Examples

```
\gg zeros(3, 3)
ans =0 0 0
   0 0 0
   0 0 0
\rightarrow ones(3, 4)
ans =1 1 1 1
   1 1 1 1
   1 1 1 1
```
#### Initializing with Built-in Functions: Examples

>> eye(3, 4)  $ans =$ 1 0 0 0 0 1 0 0 0 0 1 0

>> size(ans)

 $ans =$ 

3 4

#### Table 2.6: Common Array and Matrix Operations

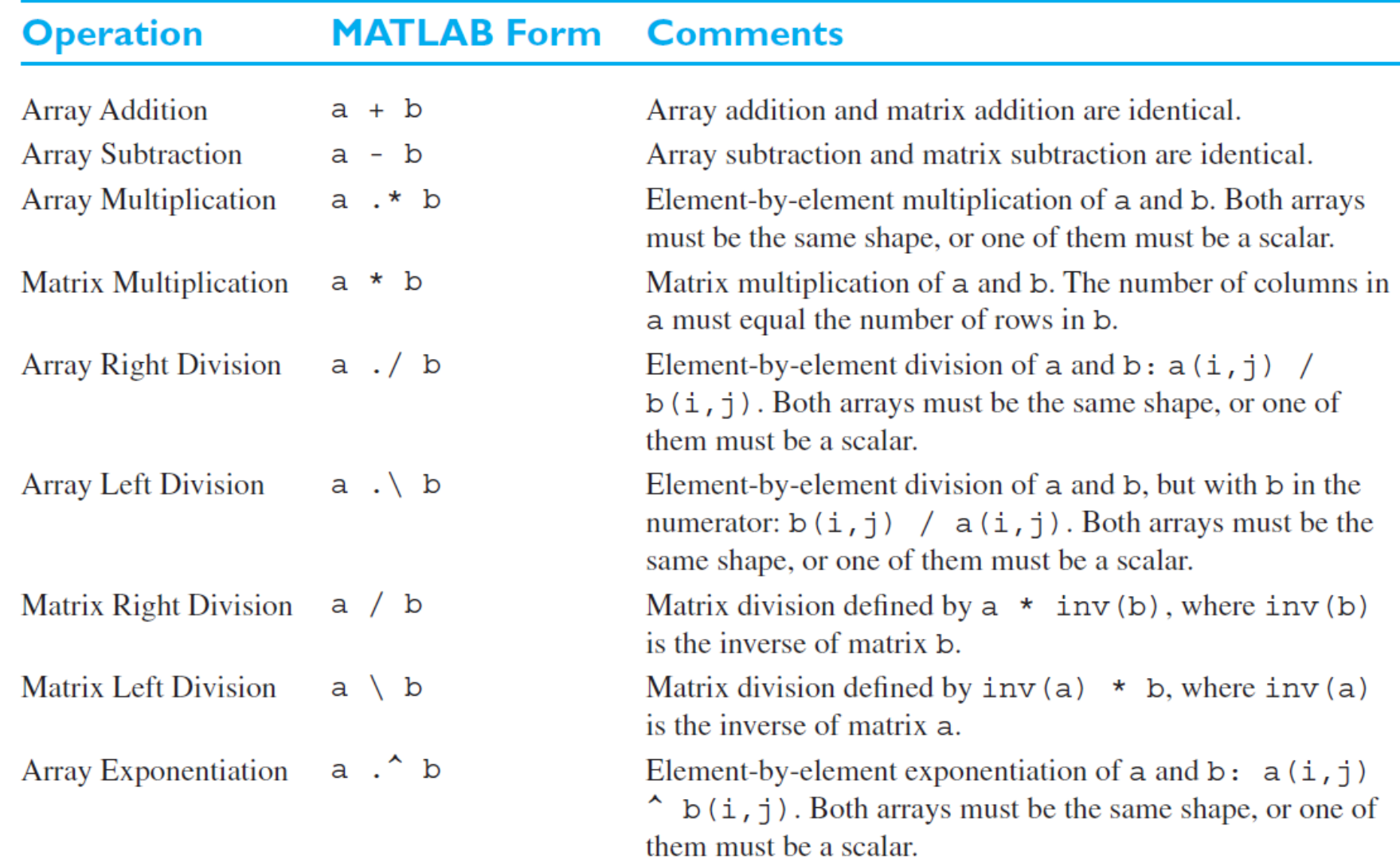

$$
a = \begin{bmatrix} 1 & 0 \\ 2 & 1 \end{bmatrix}
$$
  
\n
$$
b = \begin{bmatrix} -1 & 2 \\ 0 & 1 \end{bmatrix}
$$
  
\n
$$
c = \begin{bmatrix} 3 \\ 2 \end{bmatrix}
$$
  
\n
$$
d = 5
$$

What is the result of each of the following expressions?

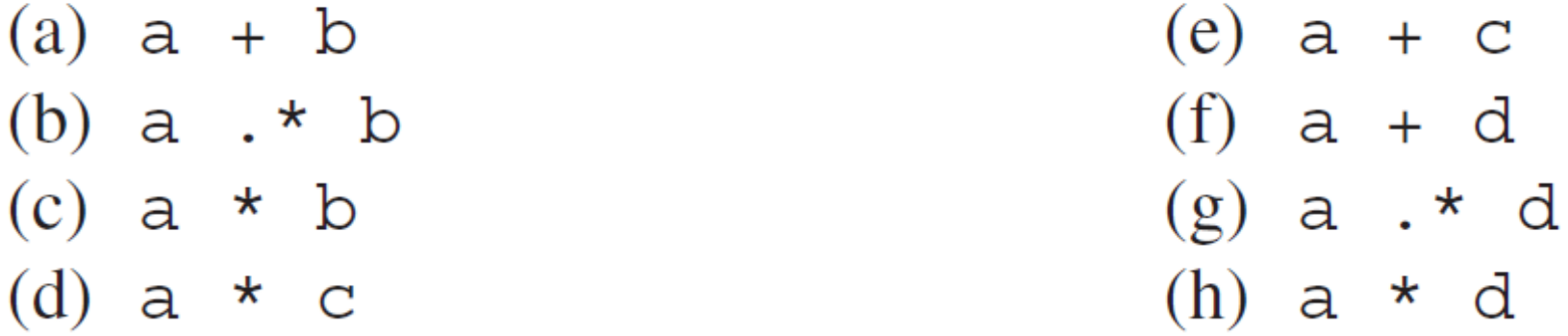

```
\Rightarrow a = [1 0; 2 1]
a =1 0
     2 1
\Rightarrow b = [-1 \ 2; \ 0 \ 1]b =-1 2
     0 1
>> c = [3;2]c =3
     2
\rightarrow d = 5
d = 5
```
 $\rightarrow$  a + b  $ans =$ 0 2 2 2 >> a + c  $ans =$ 4 3 4 3 >> a .\* b  $ans =$  $-1$  0 0 1

>> a \* b  $ans =$  $-1$  2 -2 5 >> a \* c  $ans =$ 3 8  $\rightarrow$  a + d  $ans =$ 6 5 7 6

>> a .\* d  $ans =$ 5 0 10 5 >> a \* d  $ans =$ 5 0 10 5

#### Matrix Transpose

```
>> arr = [1 2 3 4]
arr =1 2 3 4
>> arr'
ans =1
    2
    3
    4
```
# Matrix Transpose

$$
\Rightarrow \text{ arr} = [1 \ 2 \ 3 \ 4; \ 5 \ 6 \ 7 \ 8; \ 9 \ 10 \ 11 \ 12]
$$

 $arr =$ 

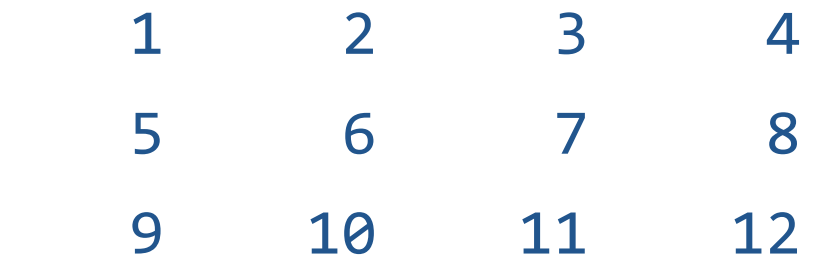

>> arr'

 $ans =$ 

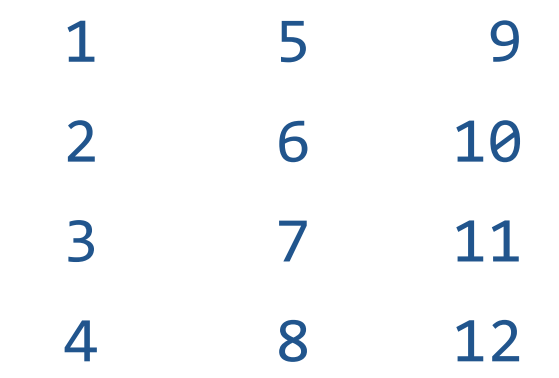

#### Common MATLAB Functions

#### **Table 2.8: Common MATLAB Functions**

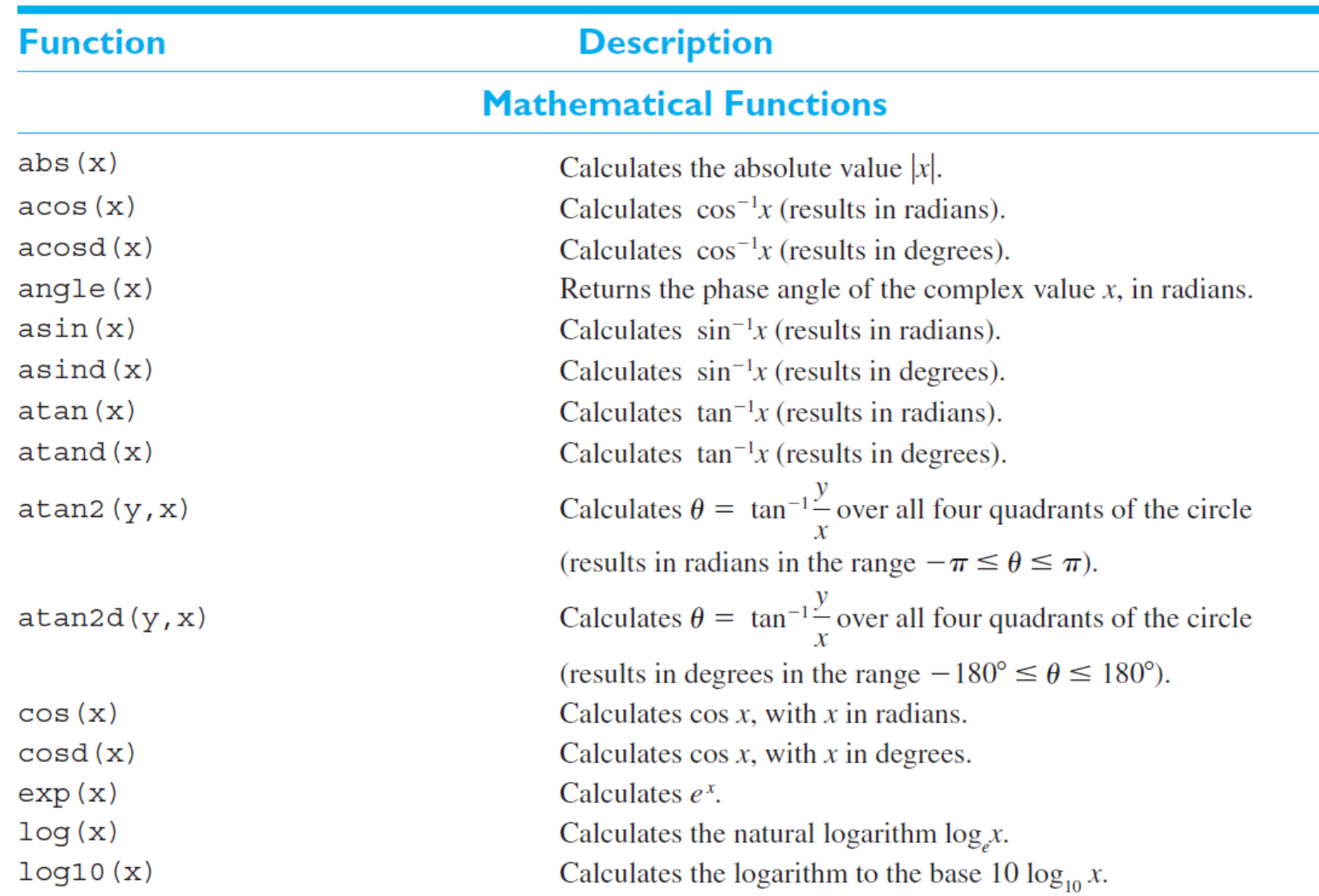

#### Common MATLAB Functions

#### Table 2.8: Common MATLAB Functions (Continued)

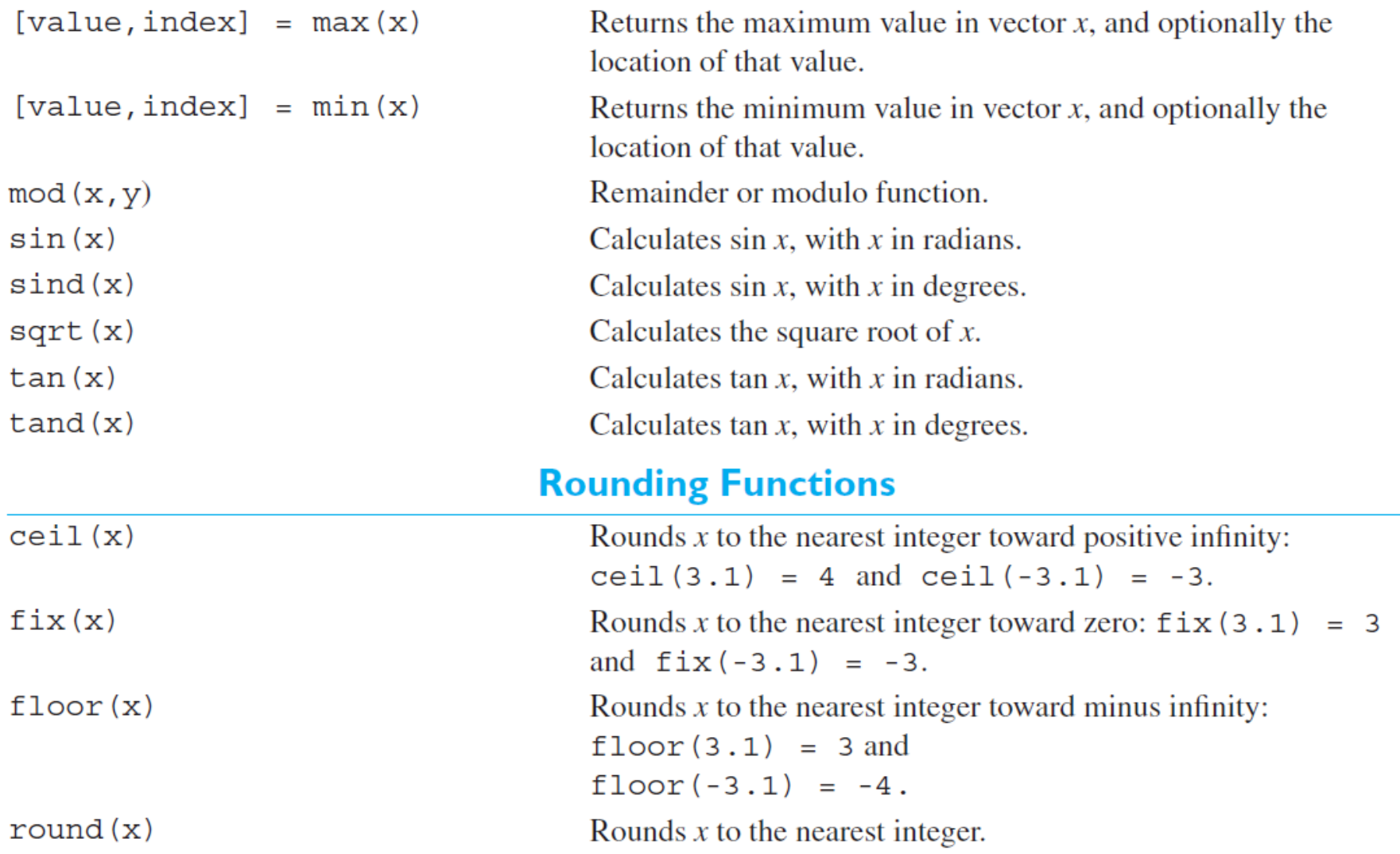

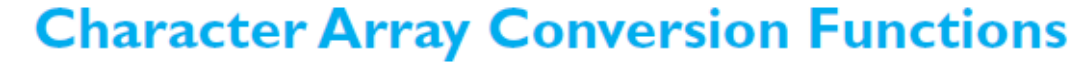

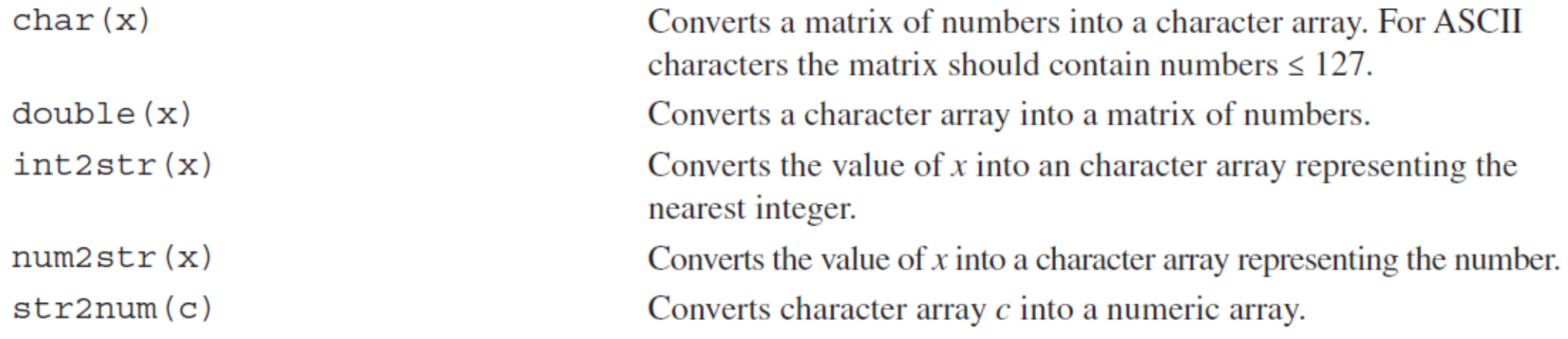

#### Common MATLAB Functions: Examples

```
>> maxval = max ([1 -5 6 -3])maxval =6
>> [maxval, index] = max ([1 -5 6 -3])maxval =6
index =
     3
>> sqrt(25)
ans =5
\gg exp(1)
ans =2.7183
```
#### Simultaneous Linear Equations

A  $3 \times 3$  set of simultaneous linear equations takes the form

$$
a_{11}x_1 + a_{12}x_2 + a_{13}x_3 = b_1
$$
  

$$
a_{21}x_1 + a_{22}x_2 + a_{23}x_3 = b_2
$$
  

$$
a_{31}x_1 + a_{32}x_2 + a_{33}x_3 = b_3
$$

which can be expressed as

$$
Ax = B
$$

where 
$$
A = \begin{bmatrix} a_{11} & a_{12} & a_{13} \ a_{21} & a_{22} & a_{23} \ a_{31} & a_{32} & a_{33} \end{bmatrix}
$$
,  $B = \begin{bmatrix} b_1 \ b_2 \ b_3 \end{bmatrix}$ , and  $x = \begin{bmatrix} x_1 \ x_2 \ x_3 \end{bmatrix}$ 

If A is a non-singular matrix, the result is

$$
x = A^{-1}B
$$

 $\bullet$ 

#### Simultaneous Linear Equations

```
\Rightarrow A = [2 1 1; -1 1 -1; 1 2 3]
A =2 1 1
   -1 1 -11 2 3
>> B = [2; 3; -10]B =2
    3
  -10
>> x = inv(A) * Bx =3
    1
   -5
```

$$
2x + y + z = 2
$$
  

$$
-x + y - z = 3
$$
  

$$
x + 2y + 3z = -10
$$

## Character Arrays

- Each element of a character array stores a single character.
- A MATLAB character array is an array of type char.
- Each character is stored in two bytes of memory.
- Character array constants are defined using text strings surrounded by single quotes:

```
s = 'Hello, world';
```
■ By default, MATLAB uses the Unicode character set.

 $S = \Delta^{1/2}$  =  $S = S$ 

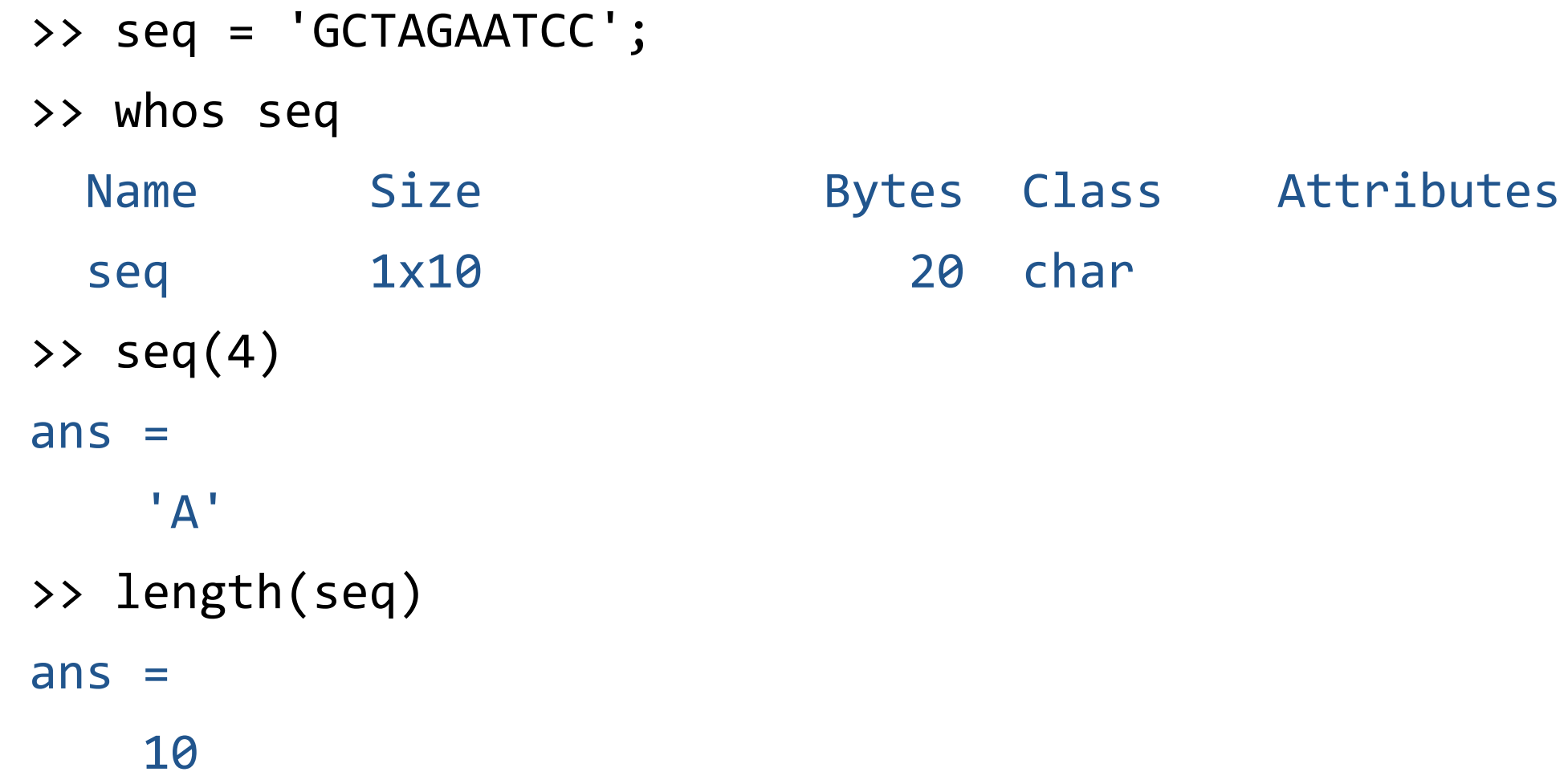

#### Character Arrays

```
>> chr = 'Hello, world'
>> chr(end)
ans ='d'
>> chr(end + 1) = '!'
chr ='Hello, world!'
\rightarrow chr(1:5)
ans ='Hello'
```
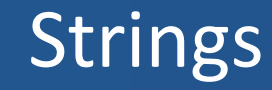

- Strings are defined using text strings surrounded by double quotes:
	- $\Rightarrow$  s = "Hello, world"
	- $S =$ 
		- "Hello, world"
	- >> whos s
	- Name Size Bytes Class Attributes s 1x1 150 string
	- >> strlength(s)
	- $ans =$

```
\Rightarrow A = ["a","bb","ccc"; "dddd","eeeeee","ffffffff"]
A =
```
2×3 string array "a" "bb" "ccc" "dddd" "eeeeee" "fffffff"

```
>> strlength(A)
ans =1 2 3
   4 6 7
```
#### **Strings**

 $\Rightarrow$  f = 71;

 $\Rightarrow$  c = (f-32)/1.8;

>> tempText = "Temperature is " + c + "C"

tempText =

```
"Temperature is 21.6667C"
```
■ A general complex number is in the form

 $c = a + bi$ 

- The number *a* is called the real part and *b* is called the imaginary part of the complex number *c*.
- Where  $i = \sqrt{-1}$
- In MATLAB, **i** and **j** represent the basic imaginary unit.
- Complex numbers will be used in working with signals, linear systems and various transforms.

## Representing Complex Numbers in Rectangular Coordinates

- Since a complex number has two components, it can be plotted as a point on a plane using rectangular coordinates.
- The horizontal axis of the plane is the real axis, and the vertical axis of the plane is the imaginary axis.

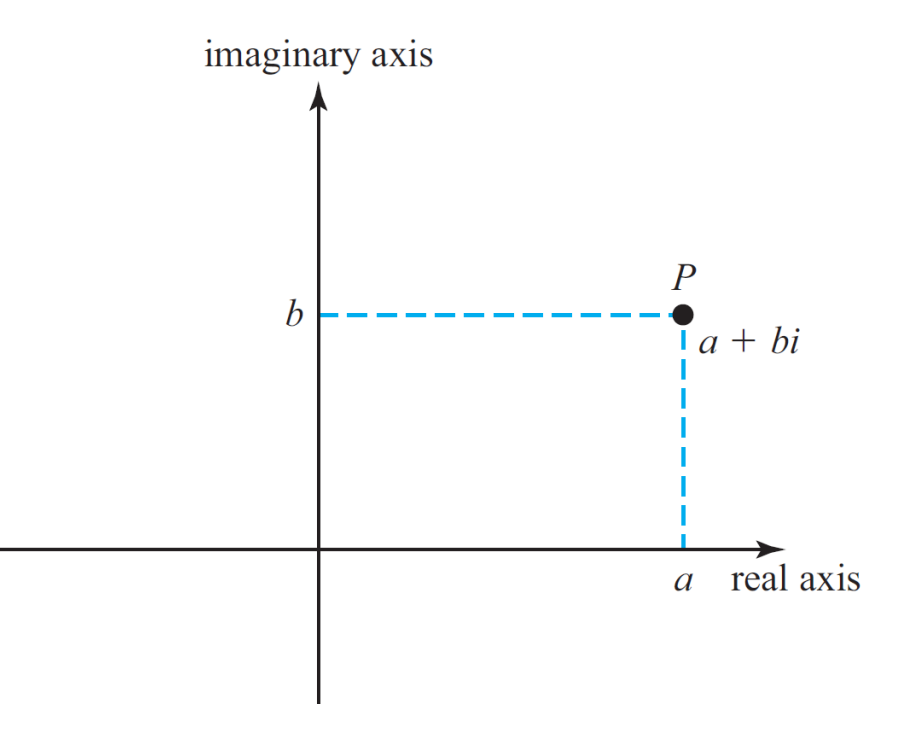

## Representing Complex Numbers in Polar Coordinates

- A complex number can also be represented as a vector of length z and angle  $\theta$  pointing from the origin of the plane to the point  $P$ .
- A complex number represented this way is said to be in polar coordinates.imaginary axis

$$
z = \sqrt{a^2 + b^2}
$$

$$
\theta = \tan^{-1} \frac{b}{a}
$$

$$
a = z \cos \theta
$$

$$
b = z \sin \theta
$$

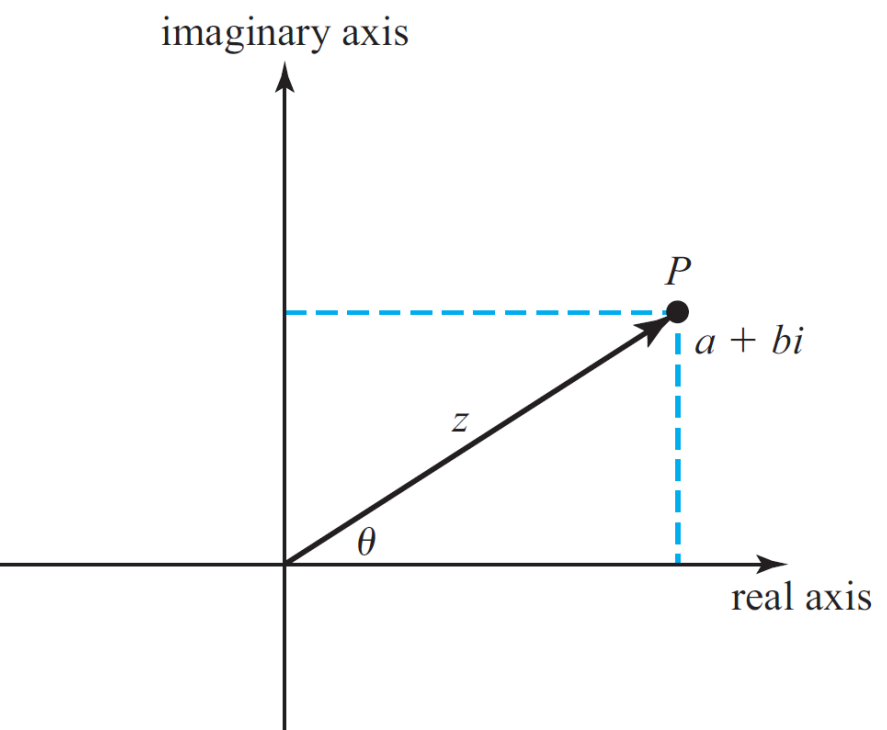

```
sqrt(-1)ans = 0.0000 + 1.0000i\Rightarrow c = 3 + 4i
c = 3.0000 + 4.0000i>> real(c)
ans = 3>> imag(c)
ans = 4>> abs(c)
ans = 5>> angle(c)
ans = 0.9273
```
# Displaying Output Data

- When data is echoed in the Command Window, values are printed using a default format.
- The default format shows four digits after the decimal point.  $\gg$  sqrt $(5)$

 $ans =$ 

2.2361

- Values may be displayed in scientific notation with an exponent if the number is too large or too small.
	- >> 1000000000

ans = 1.0000e+09

## Displaying Output Data

■ The format command changes the default format according to the values given in Table 2.3

#### **Table 2.3: Output Display Formats**

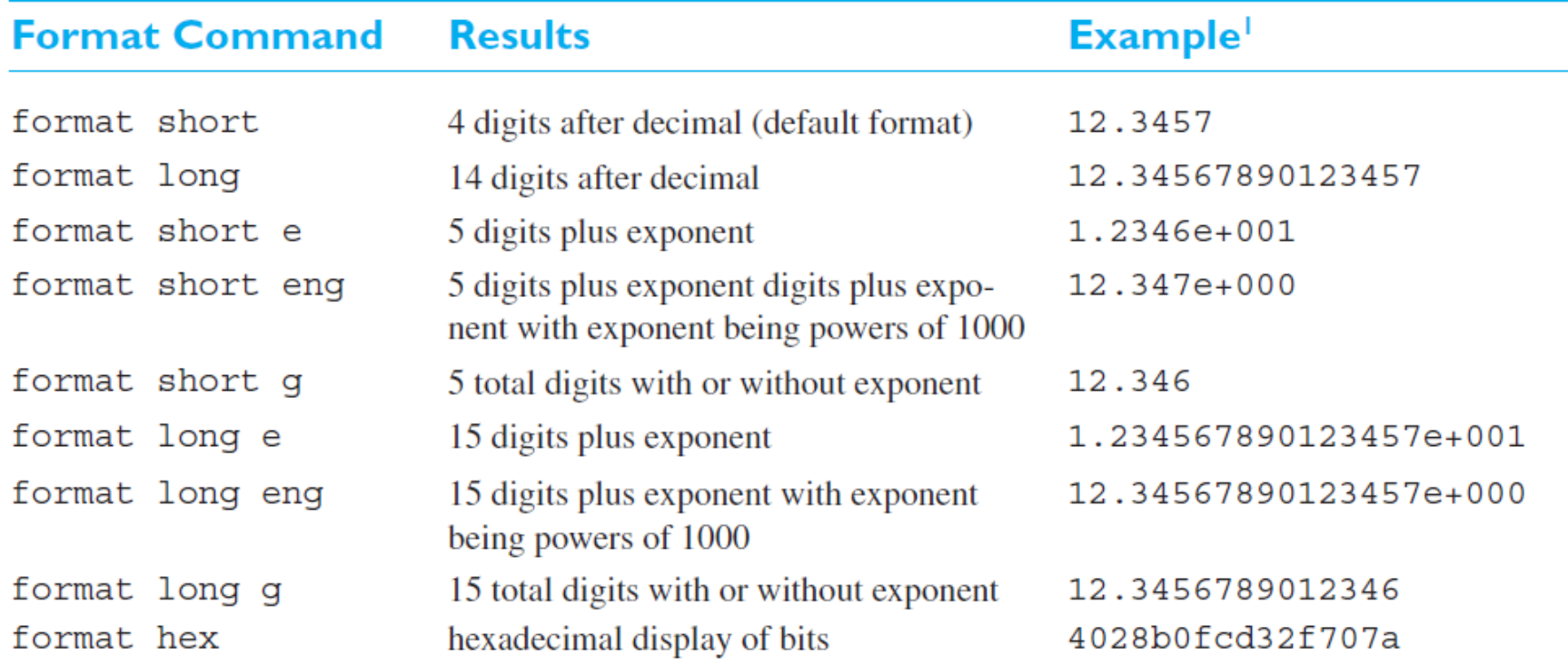

# Displaying Output Data

- Another way to display data is with the **disp** function. >> disp([1 2 3])
	- 1 2 3 >> disp('Hello World.')

Hello World.

- $\Rightarrow$  A = [1 2; 3 4];
- >> disp(A)

1 2 3 4

- >> format long
- >> disp(sqrt(5))

2.236067977499790

- An even more flexible way to display data is with the fprintf function.
- The fprintf function lets the programmer control the way that the displayed value appears.

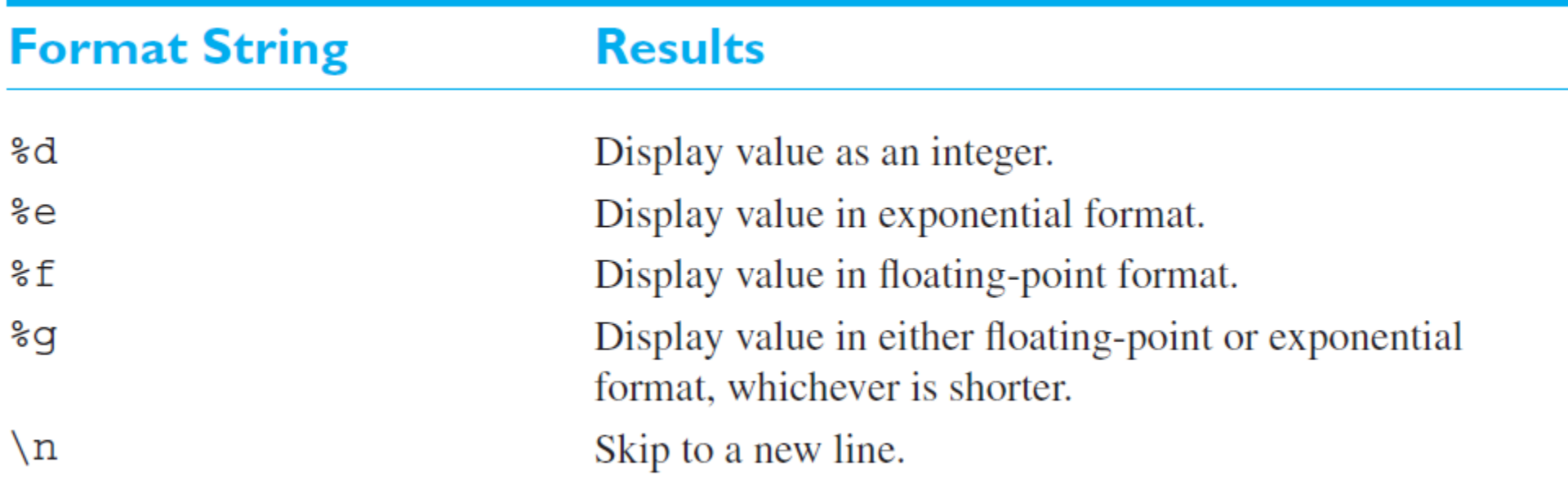

```
>> fprintf('The value of pi is %f \n', pi)
The value of pi is 3.141593
>> fprintf('The value of pi is %.2f \n', pi)
The value of pi is 3.14
>> fprintf('The value of pi is %e \n', pi)
The value of pi is 3.141593e+00
>> fprintf('The value of sqrt(25) is %f(n), sqrt(25))
The value of sqrt(25) is 5.000000
>> fprintf('The value of sqrt(25) is %d \n', sqrt(25))
The value of sqrt(25) is 5
```
#### User Input

```
>> x = input('Enter data: ');
Enter data: 5
\rightarrow disp(x)
      5
```

```
>> s = input('Enter string: ');
Enter string: 'DSP'
>> s
S =
```
'DSP'

#### User Input

```
>> A = input('Enter data: ');
Enter data: [1 2; 3 4]
>> disp(A)
    1 2
    3 4
>> expr = input('Enter data: ');
Enter data: 5+6-4
>> expr
expr =7
```
#### User Input

```
>> s = input('Enter string: ');
Enter string: 2.7
>> s
S =2.700000000000000
>> s = input('Enter string: ', 's');
Enter string: 2.7
>> s
S ='2.7'
```